# **Escadrille – GTV-R**

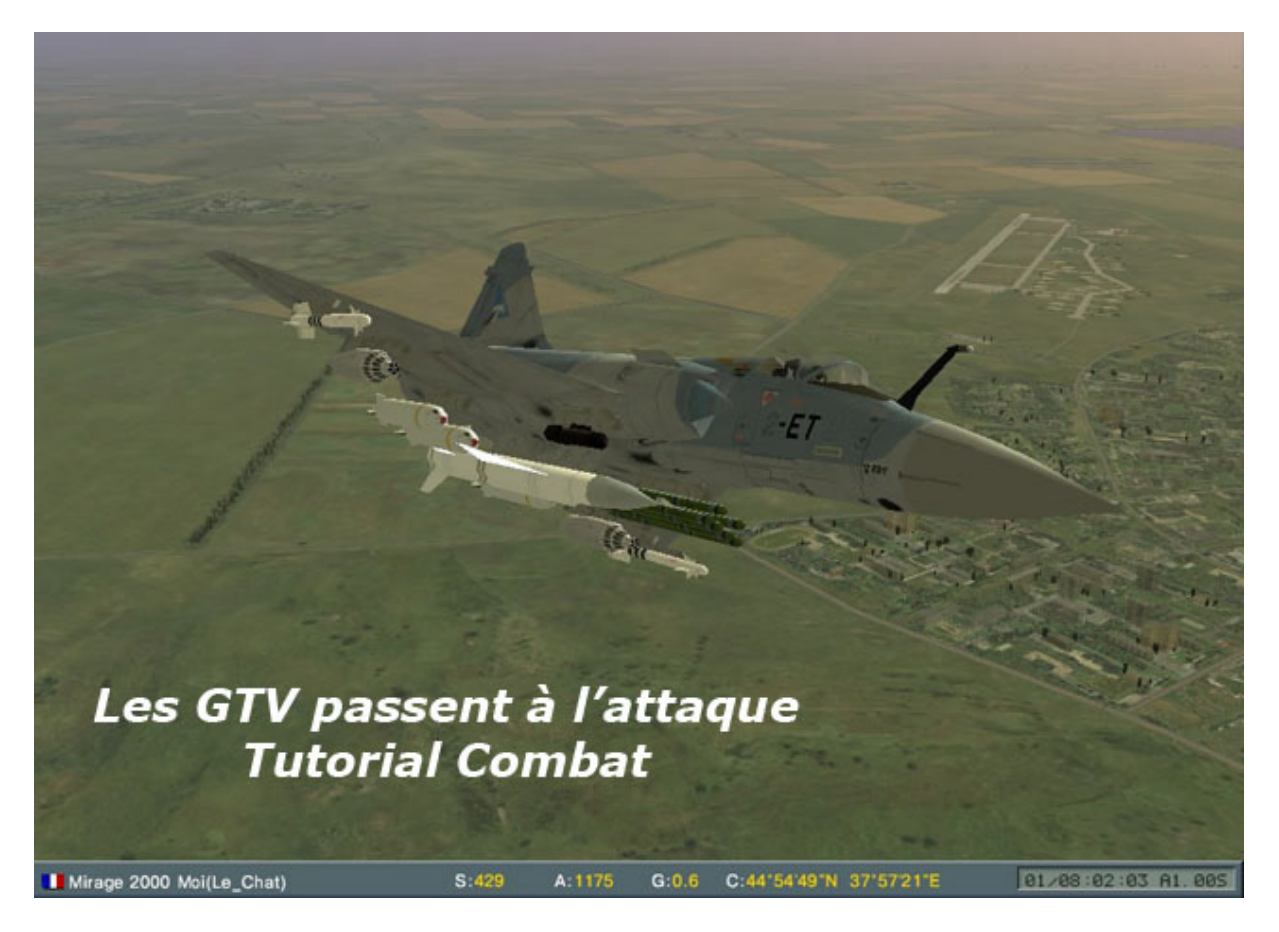

## **Préambule :**

Après avoir exposé les principes de la navigation dans notre premier tutorial, je me suis dit qu'utiliser un Mirage 2000 pour faire de la ballade en Crimée, risquait de revenir un peut cher côté heures de vol. Voici donc un tutorial devant vous permettre d'aller casser du tank et fumer du navion.

Comme précédemment ce tuto s'accompagne de missions solo que je mettrai à votre disposition, pour vous permettre de travailler progressivement.

# **Le Tuto GTV-R (rappel)**

- $\triangleright$  Je vais essayer aussi de ne pas vous faire un tuto, presse bouton, mais plutôt de vous expliquer chaque concept, pour que vous compreniez (plutôt qu'appreniez).
- Je focalise ce tutorial sur le Mirage 2000, qui utilise l'avionique du Mig29. L'avionique des SU est également très proche. L'avantage de ce choix est la variété des missions disponibles (R-R ; R-Sol).
- $\triangleright$  J'utiliserai aussi les unités métriques (comme dans  $IL^2$ , comme les Russes dans Lock-on), les puristes de l'aviation à moteur me pardonneront.
- Pour chaque étape, je vous mettrai les touches à utiliser pour un apprentissage progressif. Je ne modifierai aucune affectation de touche (ce qui permettra en vol en ligne d'aider rapidement un camarade de vol). Personnellement, j'utilise le logiciel de configuration de mon X52 pour rapporter ces commandes sur mon HOTAS.
- Je précise que je suis autodidacte ayant découvert la plupart des fonctionnalités en vol (je n'ai pas trouvé de tuto clair sur le Mirage 2000 (excusez donc mes erreurs / imprécisions)

## **Lock-On : Mission n°3 ; L'appui tactique Air-Sol (R -S)**

Mission : GTV-R\_C01\_M03S\_RSol  $(C01 =$  Campagne n $9 \div MO1S =$  Mission n $3$  Solo  $\div$  RSo  $I =$  Type de mission)

Le Mirage 2000 dans Lock-On peut effectuer des missions Air-Air et Air-Sol. Commençons par les missions Air-Sol.

Même si il n'est pas aussi spécialisé que le A-10, le Mirage dispose d'une panoplie intéressante d'armes R-S, que l'on peut diviser ainsi :

- Le Canon ou plutôt de 2 canons GIAT DEFA-554 de 30mm
- Des Roquettes par conteneur de 32 roquettes C-5
- Des Bombes non guidées
	- o BAP100 (a fragmentation)
	- o Bombe de 250kg
	- o Bombe BLG de 1t100
- Des Missiles Air-Sol a guidage Laser
	- o GBU-24 (7km)
	- o BAT-120 (10km anti-tank)
- Des Missiles Air-Sol anti-radar
	- o AS-30 (80 km)
	- o Apache (90km)
- Des Missiles Air-Sol a guidage radar
	- $O$  ASMP (150 km)

On voit ainsi, que l'on va pouvoir tirer de loin, supprimer les radars SAM des défenses AA, shooter de prêt précisément sous éclairage Laser, et bombarder, ou attaquer à la roquette ou au canon.

#### **La Selection du Mod "Attaque au Sol" et de l'arme :**

Alors que le Mod Nav. était affectée à la touche "1&" Le Mod Attaque au sol est sélectionné par la touche **"7è"**

On sélectionne alors l'arme utilisée avec la touche **"D"**

J'ai personnellement programmé le X-52 avec :

le "tir E" du manche des gaz pour l'attaque au sol, et le "tir C" pour la sélection de l'arme.

Le Viseur Tête Haute change alors pour vous indiquer :

- $\triangleright$  Le Mode choisi (GND = Ground)
- L'arme sélectionnée (Apache, Bombe, Bombe fragmentation)
- $\geq$  Le nombre de bombes, missiles, roquettes de ce type encore disponible sous l'appareil

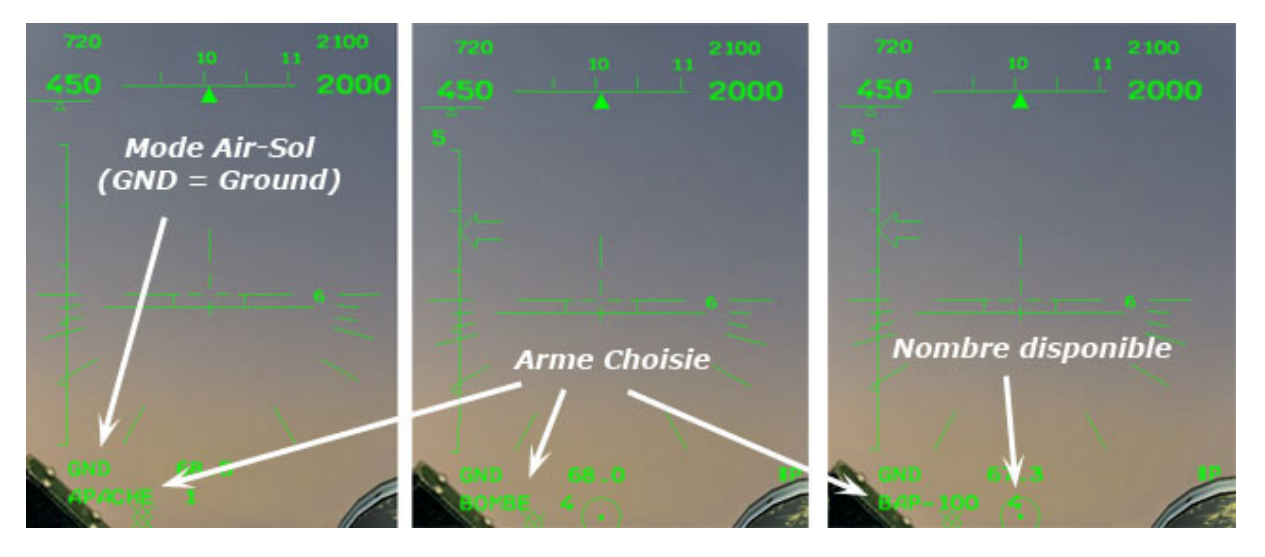

Par ailleurs les informations disponibles vont dépendre des fonctionnalités propre à chaque arme. Les missiles feront apparaître les réticules de guidage, alors que les bombes roquettes et canon un réticule de visée

Date page 1942 back back page 1943 back back was

1919 STA 50 F

### **Le tir de missile de croisière :**

Commençons par le commencement : nous arrivons sur une zone ennemie, il va nous falloir pour commencer éliminer les menaces SAM.

Pour ce faire, nous allons tirer nos missiles anti-radar type Apache ou AS-30

Dès que l'on presse la touche **"TAB"** , si une cible est accrochée, le système la désigne avec le réticule missile (cercle et point).

Le viseur tête haute, nous indique donc :

- $\triangleright$  La cible
- > Une échelle avec la distance à la cible et la portée maxi et mini du missile.
- $\triangleright$  Si les conditions de tir sont réunies. le symbole "LA" apparaît (ainsi que la douce voix)
- $\triangleright$  IL reste donc à tirer le missile.

Petite précision, ne pas confondre la cible du missile avec les objectifs de mission qui apparaissent sous forme de losanges. On les parcours grâce à la touche "<sup>23"</sup> (Comme les way-points)

Sur le X52, j'ai programmé :

- $\triangleright$  La gâchette de petit doigt = Verrouillage de cible (TAB)
- $\triangleright$  Le Deuxième cran de gâchette = Tir de missile.

Portée Maximum Distance Actuelle **Cible Cible Missile Mission** Portée **Lancement** Mini Autorisé Tir au Missile anti-Radar AS30

Grâce à la qualité du matériel Français, vous devriez rapidement voir le spectacle suivant :

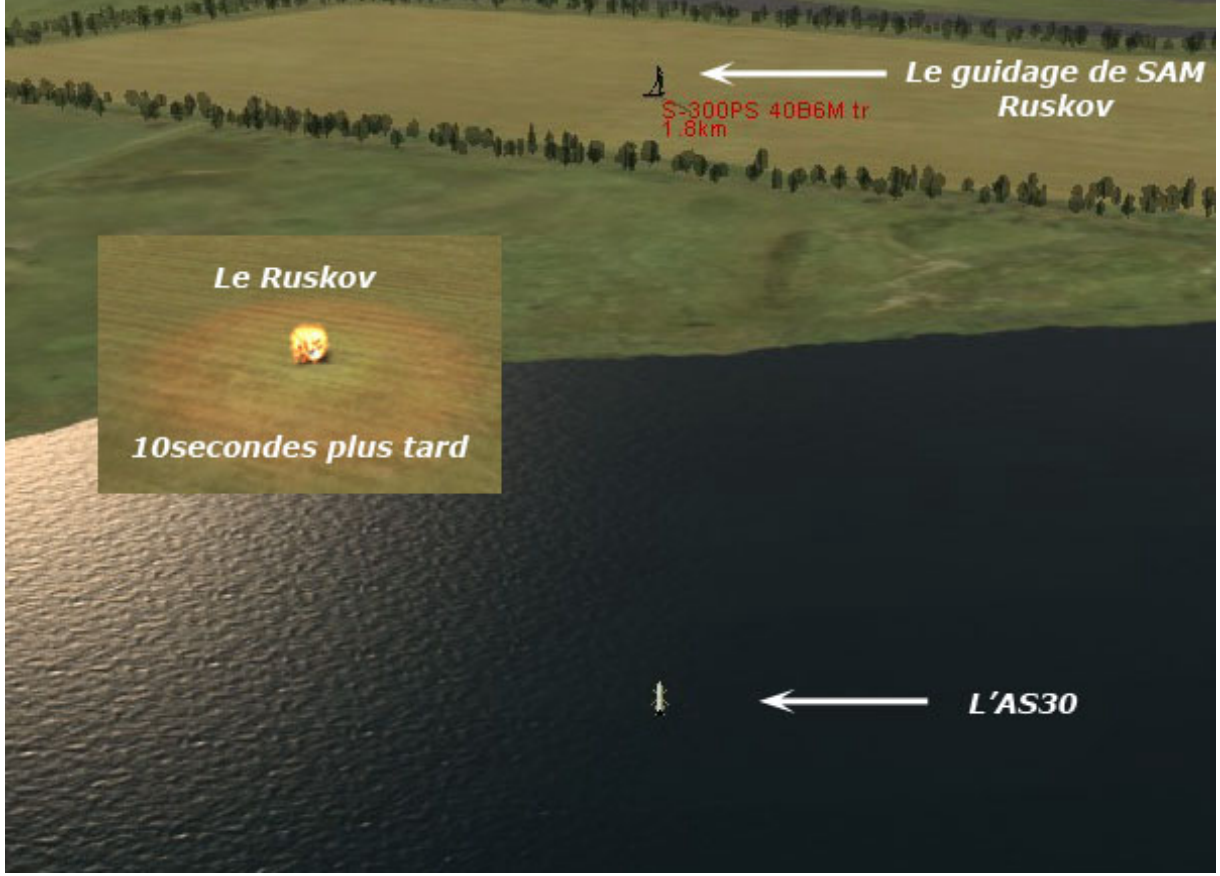

Dernier point ces missiles sont du style Fire and Forget (vous pouvez donc dégager le temps que la bête ait fait sont travail Une fois les menaces SAM éliminée, il est temps de labourer un peu le sol. Pour ne pas dépayser les habitué d'Il² parlons donc

#### **Des bombes balistiques :**

Ces bombes ne sont pas guidées. Il va falloir les lâcher sur l'axe et avec un timing précis. Cependant, on a fait des progrès depuis la WWII.

Ainsi, votre VTH va vous indiquer à chaque instant le point d'impact de votre bombe en fonction de votre trajectoire et vitesse. Il suffit alors d'aligner le réticule d'impact avec l'objectif.

Sur le Mirage 2000, je trouve qu'un piqué à 20° per met de bien ajuster son bombardement. Dans notre exemple, nous allons utiliser les BAP-100 qui sont des bombes à fragmentation. A 8km de l'objectif, j'ajuste l'axe de mon piqué (à 20°) sur la colonne de T-80

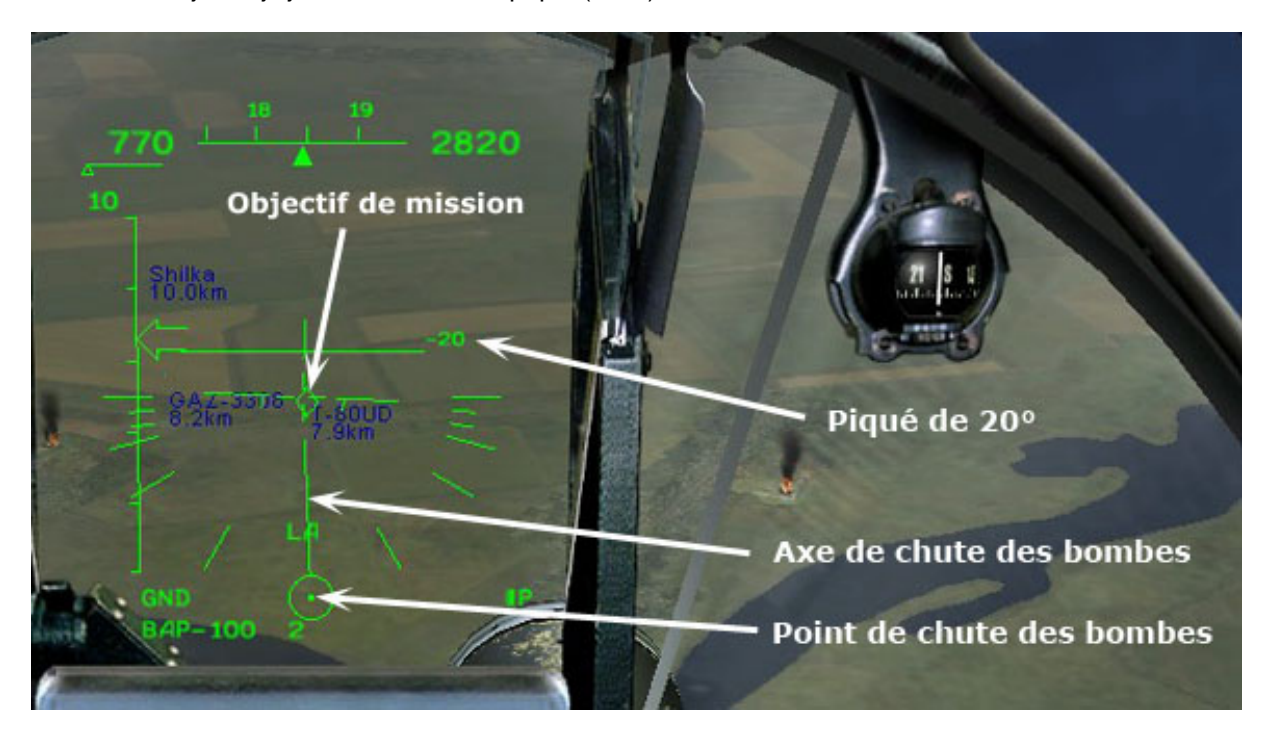

Je vais petit à petit ajuster mon angle de piqué pour amener mon réticule d'impact sur la cible. Malgré ma grande vitesse (1000km/h = 280m/s), je peux ajuster l'impact de mes bombes dans un mouchoir. Je largue donc à 1300m de l'objectif pour 460m d'altitude.

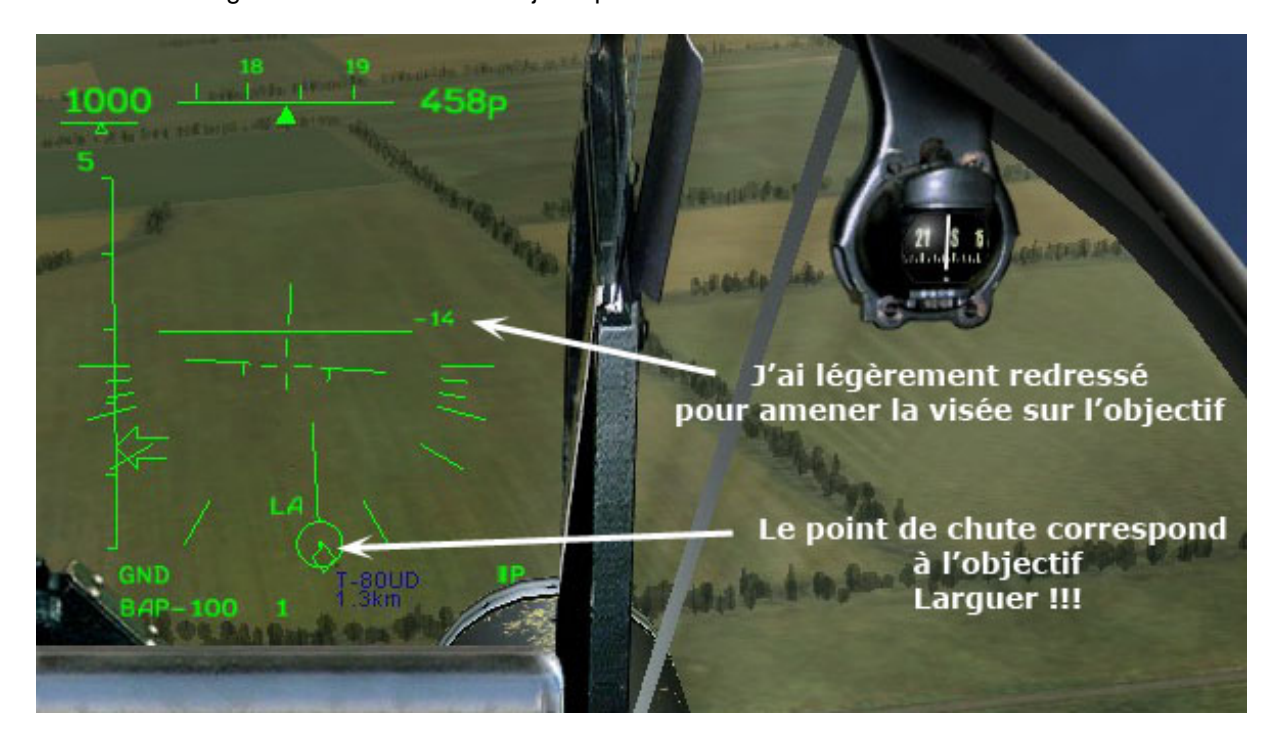

Et quelques secondes plus tard les T-80 ne sont plus qu'un amas de tôles froissées et carbonisées dans lesquelles règne une odeur de chairs brûlées ... oups je m'égare ... ©

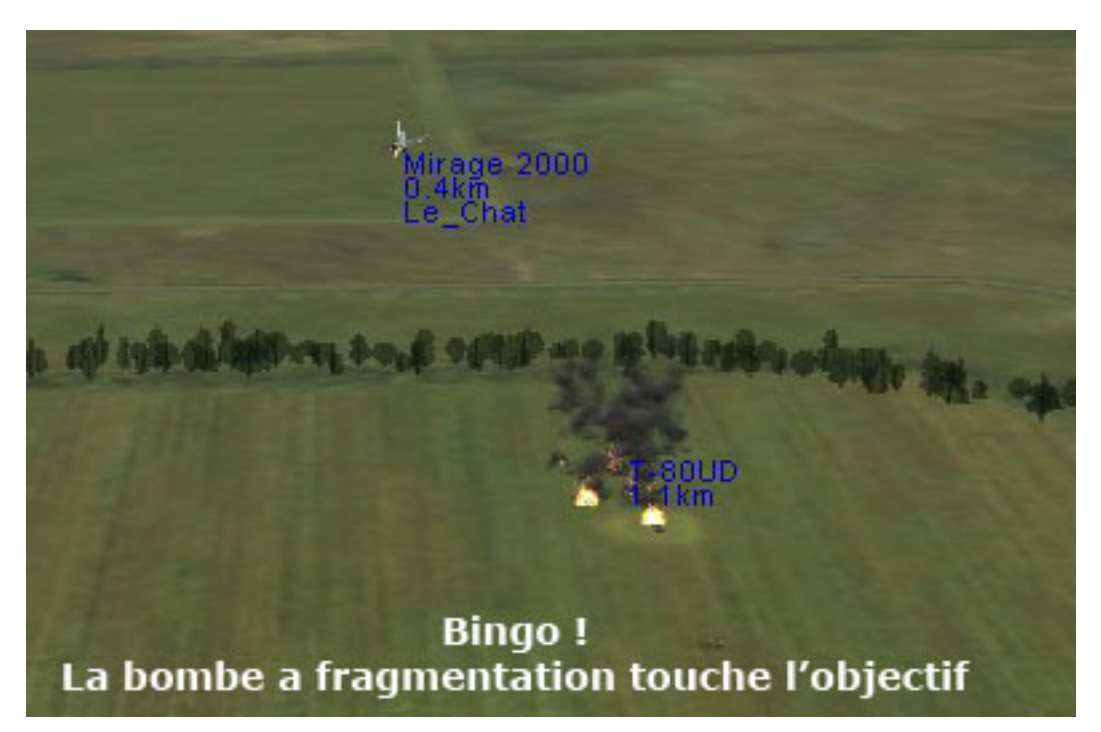

#### **Le Guidage Laser :**

Le Mirage 2000 peut être équipé d'un POD d'illumination Laser Il faudra placer le POD Laser sur le pylon n7. Ce guidage (pratiqué dans la réalité par les avions mais aussi par le sol), va diriger vos bombes et missiles vers leur cible.

Les missiles GBU-24 et BAT-120 sont ainsi guidés par l'illumination du POD

La séquence de tir va donc se faire en 2 temps :

- 1) On sélectionne la cible et on l'illumine
- 2) On Tir le missile qui ira pile-poil sur la cible illuminée

Pour illuminer la cible, il va falloir :

- Allumer le POD (Touche **"O"**)
- Diriger le réticule de visée sur la cible (Touche **Maj+"M" ou "." ou "/" ou "§"**)
- Locker la cible **"TAB"**

根据频频频频频频率

the tea ten tea. The less was less

Note : Là c'est le bordel, because suivant les claviers azerty (français/belge etc etc ) les touches changent. En fait regardé mon petit dessin, et testez le bazard, ce sont les touches sous la lettre "M"

Bien entendu, il est IMPERATIF de programmer cela sur un chapeau chinois de votre "Hotas". Dans le feu de l'action impossible de bidouiller avec les touches clavier. De plus cette commande servira encore lors du combat R-R.

Sur le X-52, j'ai mis l'allumage du POD sur le "Tir A", la direction du réticule sur le Chapeau Chinois 1, et le locking comme précédemment sur la gachette de petit doigt.

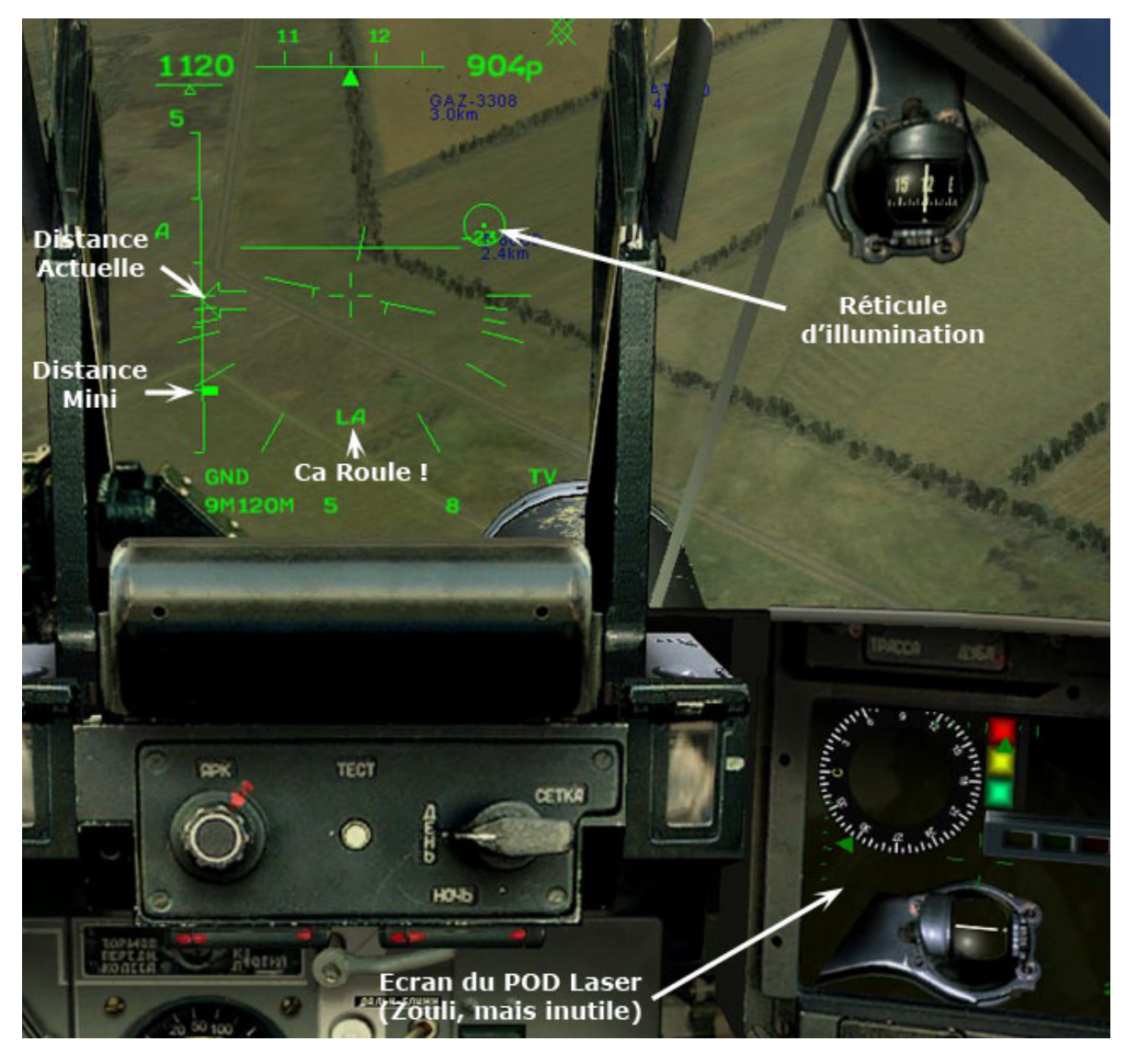

Là j'avoue humblement que je galère un peu, je m'explique :

- Vous arrivez sur votre cible à 600 km/h
- $\triangleright$  Comme vous le voyez sur le screen précédent, un tank à 2.5 km = 1 petit pixel.
- Alors certes vos missiles BAT-120 ont une portée de 10km, mais mettre le réticule sur le tank à cette distance (en zoom maxi), tout en pilotant est quasi impossible (Vous êtes précis à 50m prèt)
- Bref à cette distance, le missile va taper à côté 9 fois sur 10.
- $\triangleright$  Si comme dans l'exemple ci-dessus vous lockez à 2.5km, la précision est meilleure. Mais 600km/h = 166m/s, donc il vous faut locker-tirer en moins de 10 secondes. C'est plutôt court.
- Bref l'illumination au sol dans la réalité est souvent effectuée par un fantassin. J'ai lu aussi qu'un avion éclaireur pouvait cercler en éclairant pour ses petits copains. Va falloir tester çà en multi. À moins que je n'ai oublié quelque chose … si l'un d'entre vous à la solution, je suis preneur. (Par exemple, il faut voir si l'on peut tirer et continuer de guider ensuite ??)

En conclusion, l'illumination Laser fonctionne parfaitement, mais dès que les cibles sont petites … ç'est pas facile.

### **Les bombes à guidage Laser :**

Dans la réalité la BGL 1000 (Bombe Guidage Laser) est … à guidage Laser.

Mais ici, je n'ai pas réussi à la faire fonctionner comme telle. (Juste comme une bombe balistique) Je vais creuser encore un peu , mais j'ai bien peur qu'il faille se contenter d'une utilisation classique.

Par contre : Sur le Site du ministère de la défense la GBU-24 est présentée comme une bombe à guidage Laser. Je l'ai testée sur un Bunker (suivant mode opératoire ci-dessus) et elle est réellement efficace.

Dans un premier temps nous lockons la cible sur le bunker, même en étant hors de portée :

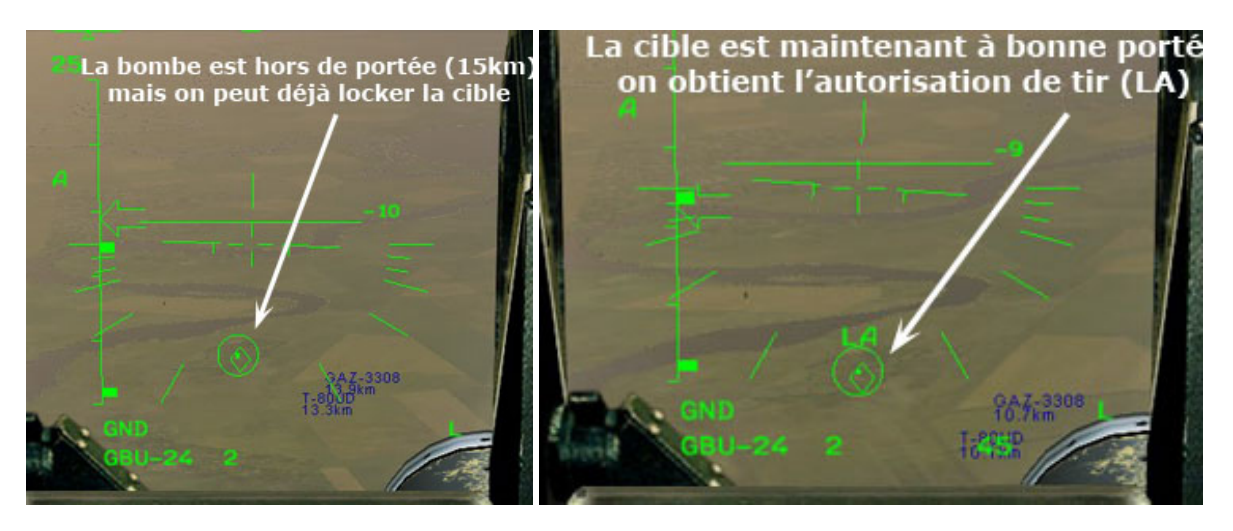

Quelques kilomètres plus loin on obtient l'autorisation de tir (LA)

Pas besoin de continuer de piquer sur l'objectif comme pour un bombardement traditionnel Dans l'exemple ici, nous volons à 2500m , à assiette nulle après le larguage.

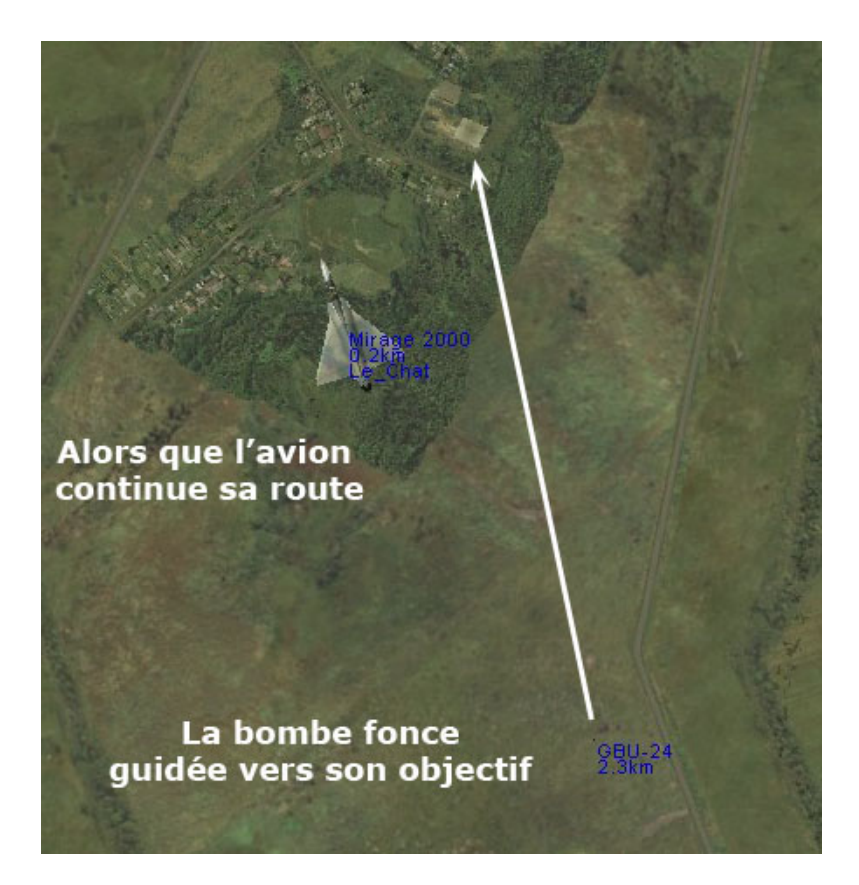

Voilà, nous avons passé en revue les moyens d'attaque au sol du Mirage. Il faut reconnaître que çà n'est pas une plate-forme simple pour ce genre d'exercice : Un A-10 ou Su-25, plus lent, plus maniable sera plus précis.

Mais le Mirage permettra une pénétration très efficace sur le territoire ennemi, et saura se défendre contre la chasse adverse.

Pour bien réussir votre mission R-Sol, soignez vos approches d'objectif, de loin avec suffisamment d'altitude, et là vous serez d'une précision redoutable

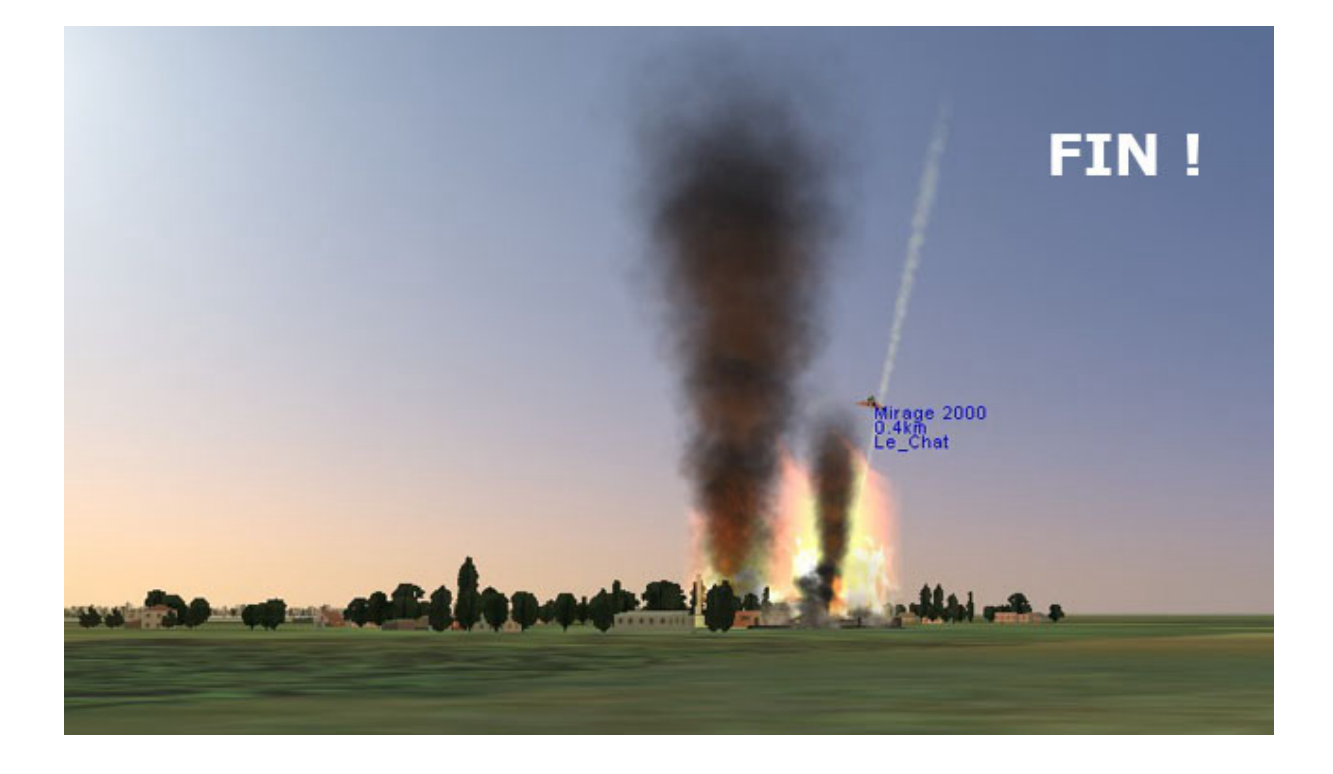

*Les Tuto du Chat – Lock-On – Le Combat – Page 9 de 9*